保護者 様

袋井市教育委員会教育企画課 課長 石黒 克明

袋井市立袋井中学校 校長 小澤 一則

### 保護者と学校との連絡メールシステム「コドモン」の試験運用について

 保護者の皆様には、日ごろより学校運営に御協力いただきありがとうございます。 袋井市教育委員会で導入を予定している保護者と学校との連絡メールシステム (アプリ名称:「コドモン」)につきまして、下記のとおり試験運用を開始しま す。まだ登録がお済みでない場合は重要な連絡を確実にお届けするためにも御登録を

お願いいたします。

記

#### 1 コドモン各機能の試験運用開始時期、送信方法等について

- (1)学校(教育委員会)からの連絡
	- ア お知らせ配信機能(9月 27 日~)
	- イ 資料室情報機能(9月 27 日~)
- (2)保護者からの連絡
	- ア 欠席遅刻連絡機能(10 月3日~)

システムを用いた連絡は、当日の朝8時までにお願いし

ます。当日の朝8時以降に連絡する場合や緊急の要件は、電

# 話等で連絡してください。

【欠席・遅刻の送信方法】

- ・「連絡」-「欠席遅刻」をクリックすると、「種別」「期間」「症状・病名」「備考」 の入力欄がありますので、そちらに入力をして連絡してください。
- •「種別」は「病欠」「都合欠」「遅刻」の3種類があります。
- ・「期間」は、その日のみの場合や、出席停止または忌引の場合は、分かっている期 間を入力してください。
- 〇「病欠」の場合:「症状・病名」が選択できます。該当する病名や症状がない場合 や、複数にまたがる場合等は、「備考」に入力してください。
- 〇「都合欠」(家庭の都合による欠席)の場合:欠席の理由を「備考」に必ず入力を してください。忌引の場合は出席簿作成の都合上、「祖母葬儀」「曾祖父葬儀」の ように具体的に入力をお願いします。
- 〇「遅刻」の場合:登校(学校着)の「予定時間」を選択してください。「備考」に 理由も入力してください。
- ○「早退」など、その他の連絡:「その他の連絡」欄を御利用ください。ただし、「そ の他の連絡」に質問等を御記入いただいても、学校からの返信は原則行えません。

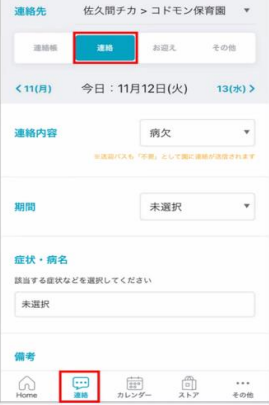

# イ 検温等の日々の連絡機能(10 月3日~)

### ※当日の朝8時までに送信をお願いします。

#### 体温と測定時間の送信方法

- ・「連絡」-「連絡帳」の下に「検温」という入力欄がありますので、「体温」と「測 定時間」を入力してください。
- ・「連絡」の中に「お迎え」の項目がありますが、こちらは使用しません。
- ・検温の入力は、休日も毎朝、入力をしてください。部活動の参加の可否も学校で 確認します。

※試験運用期間中は、機能が十分使えない場合や、学校側の確認に時間がかか る場合、保護者の皆様に再確認をとらせていただく場合などありますので、御 理解をいただきますようお願いいたします。

- 2 コドモンの各機能の本格運用開始時期 (10 月1日~) 上記いずれの機能も本格運用は 10 月 1 日からです。
- 3 マチコミの運用停止 (10 月1日~)

コドモンの本格運用開始に伴い、マチコミでの連絡配信は停止となりますの で御注意ください。

- 4 その他
	- ・今後、10 月 1 日からの本格運用に向けて、学校や教育委員会、コドモン事 務局などからテストメールが届きますので御了承ください。
	- ・連絡メールの機能・操作に関する問い合わせは、コドモン運営事務局へ 保護者アプリ>その他>アプリの設定>運営へのお問い合わせより『コドモ ンお問い合わせフォーム』へお問い合せください。
	- ▼保護者アプリのサポートページ QR

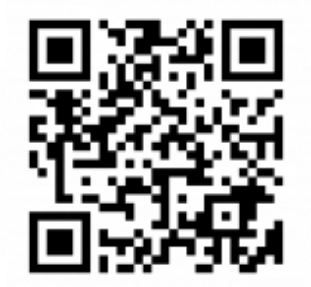

事業に関する問い合わせ 袋井市教育委員会教育企画課 未来の教育推進室(担当:太田) 電話:0538-86-3221 連絡内容等に関する問い合わせ 袋井市立袋井中学校(担当:教頭) 電話: 0538-42-4155